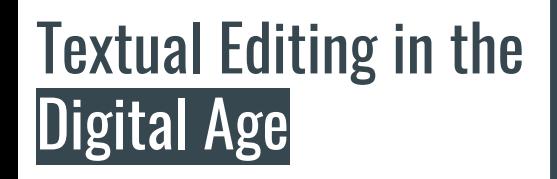

# Introduction to Markup

 $\bullet\bullet\bullet$ 

Christopher Ohge

christopher.ohge@sas.ac.uk

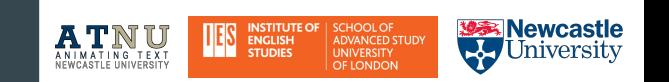

## This lecture

- What is Markup and why should you care?
- How markup languages have changed.
- A Markdown primer for web display.
- Markdown > HTML and CSS.
- What is HTML and CSS?

# What is Markup?

Well... it means two things for us  $(\textit{OED})$ :

Bibliographical (instructions to the compositor using abbreviations or signs): "The process or result of marking corrections on copy or proofs in preparation for printing" (2b).

Computational (instructions to the computer using tags):

"The process of embedding tags in an electronic text so as to distinguish the text's logical, syntactic, or structural components; the tags so embedded" (2c).

## What is Markup?

Markup is essential to many activities, from data storage, information management, data structuring, metadata preservation and delivery, and Web publishing.

- Markup is a way of making our knowledge or understanding about a text explicit
- Markup makes strives to make explicit (to a machine) what is implicit (to a person)
- Markup assists us in facilitating re-use of the same material:
	- in different formats
	- in different contexts
	- by different sorts of users

## A brief history of markup

1967: "Generic coding," a text tagging system by William Tunnicliffe and the Graphic Communication Association's (GCA) Composition Committee, was presented at a conference for the Canadian Government Printing Office.

1969/1973: Charles Goldfarb and a team at IBM developed Generalized Markup language (GML).

1986: Goldfarb released the Standard Generalized Markup Language (SGML).

1991: Sir Tim Berners-Lee released a document called "HTML tags," which proposed 18 tags based on the SGML language for authoring web pages. Thus the HyperText Markup Language was born.

1994: First official specification of HTML 2.0, published by the Internet Engineering Task Force (IETF).

1999: World Wide Web Consortium (W3C) superseded the IETF, published the HTML 4 standards.

Early 2000s: Schism between XHTML and HTML.

2006: Berners-Lee wrote a blog post that stated the HTML to XML transition had not worked. Changes to web standards need to incremental.

Present: most of us still see (and use) HTML5. XHTML still used, though (epub, for example).

## Kinds of Markup

**Procedural Markup (e.g.** [troff](https://en.wikipedia.org/wiki/Troff), [TeX](https://en.wikipedia.org/wiki/TeX), and [PostScript](https://en.wikipedia.org/wiki/PostScript)**):** RED INK ON; print "-£1000"; RED INK OFF

**Presentational Markup (e.g. css, html):** \textcolor{red}{-£1000}

**Descriptive Markup (html, sgml, xml):**

<measure unit=" pounds" value=" -1000">

One thousand pounds in debt</measure>

## **Descriptive Markup**

- It is usually more useful to mark up what we think the elements of data represent rather than what they look like.
- Descriptive markup enables us to make explicit distinctions for processing a string of characters
- It gives us a way of naming, characterising, and annotating textual data in a formalised way and recording this for re-use

### **Kinds of Markup**

- **Whereas presentational markup concerns the appearance of a text, descriptive markup is a metalanguage that deals with the meaning of the text (what it is).**
- **● An encoded source file is not immediately processed, so that makes sharing much easier and improves workflow.**
- **● Take this simple example of a Markdown file workflow:**

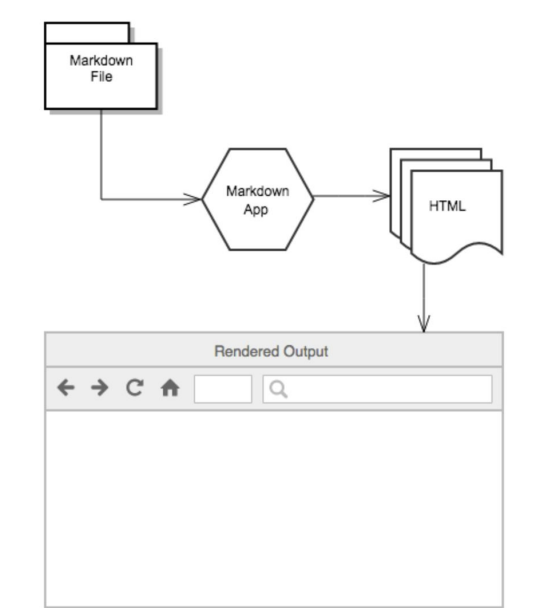

## Markdown

- The computer scientist John Gruber conjured the idea of a simple markup language in 2004 after becoming frustrated by writing tedious HTML tags to properly format his content.
- Markdown is a text-to-HTML conversion tool for web writers. It is an easy-to-use syntax for quickly styling and structuring all forms of writing on the web. It is often used on GitHub's README files, but it is also usable on other blog services like WordPress. It easily converts to .html, .pdf, and .docx with Pandoc.
- It is not a "what-you-see-is-what-you-get" (often abbreviated to **WYSIWYG**) text editor like Microsoft Word, in which you click on buttons and format the document immediately: with Markdown you enter in the syntax in-text to instruct the computer how a document should look.
- Basically, Markdown is just regular text with a few non-alphabetic characters thrown in, like # or \*. So The Tempest is rendered as \*The Tempest\*. If we put # in front of \*The Tempest\*, it becomes a first-level header.
- Why write a file in Markdown (.md)?

#### Markdown continued.

The importance structure and of workflow: not only writing flow, but the flow of a computational pipeline. It is also good for documenting and demoing code.

Using the Atom text editor (and other text editors), you can preview your markdown for readability. In Atom, you enter Markdown preview by entering control+shft+m. An example—take some plain text:

In a Station of the Metro

By Ezra Pound, 1885 - 1972

The apparition of these faces in the crowd;

Petals on a wet, black bough.

(Source: Poets.org, https://www.poets.org/poetsorg/poem/station-metro)

#### Markdown structure

# \*In a Station of the Metro\*

## By Ezra Pound, 1885 - 1972

The apparition of these faces in the crowd;

Petals on a wet, black bough.

(\*\*Source:\*\* [Poets.org(https://www.poets.org/poetsorg/poem/station-metro)])

Textual Editing in the Digital Age

#### Markdown preview

# \*In a Station of the Metro\*

## By Ezra Pound, 1885 - 1972

The apparition of these faces in the crowd;

Petals on a wet, black bough.

(\*\*Source:\*\* [Poets.org](https://www.poets.org/poetsorg/poem/ station-metro))

#### *In a Station of the Metro*

**By Ezra Pound, 1885 - 1972**

The apparition of these faces in the crowd;

Petals on a wet, black bough.

**Source:** [Poets.org](https://www.poets.org/poetsorg/poem/station-metro)

## Markdown preview enhanced

# \*In a Station of the Metro\*^[Source: [Poets.org](https://www.poets.org/poetsorg/poem/s tation-metro)]

## By Ezra Pound^[Ezra Pound (1885 - 1972) was an American poet...]

The apparition of these faces in the crowd;

Petals on a wet, black bough.

[Note: you may need to install a preview package that creates the automatic footnotes. In Atom, it is markdown-preview-enhanced. (Go to Preferences > Install and enter "markdown-preview-enhanced".)]

#### In a Station of the Metro<sup>[1]</sup>

#### By Ezra Pound<sup>[2]</sup>

The apparition of these faces in the crowd;

Petals on a wet, black bough.

1. Source: Poets.org  $\leftrightarrow$ 

2. Ezra Pound (1885 - 1972) was an American poet...  $\leftrightarrow$ 

#### **### The Philosophy of Markdown.**

To quote John Gruber, the creator of Markdown (https://daringfireball.net/projects/markdown/):

> The idea for Markdown is to make it easy to read, write, and edit prose. HTML is a **publishing** format; Markdown is a **writing** format. Thus, Markdown's formatting syntax only addresses issues that can be conveyed in plain text.

#### The Philosophy of Markdown.

To quote John Gruber, the creator of Markdown:

The idea for Markdown is to make it easy to read, write, and edit prose. HTML is a publishing format; Markdown is a writing format. Thus, Markdown's formatting syntax only addresses issues that can be conveyed in plain text.

### html to Markdown?

- What if you already have an html file?
- Use Aaron Aaron Swartz 's text2html tool:

#### <http://www.aaronsw.com/2002/html2text/>

• The last word on markdown: Ultimately, we write content in markdown or html because it is both easily shareable data and it is non-proprietary.

## Some Markdown authoring and editing applications

- Mac: <u>iA Writer, [Ulysses](https://ulyssesapp.com/)</u>, [Marked,](http://marked2app.com/) or [MacDown](https://macdown.uranusjr.com/)
- iOS / Android: <u>iA Writer</u> or [Ulysses](https://ulyssesapp.com/) (iOS only)
- Windows: [MarkdownPad](http://markdownpad.com/)
- Web: [Dillinger](https://dillinger.io/) or [StackEdit](https://stackedit.io/)
- Looking to self-publish a book? One good option is [Leanpub,](https://leanpub.com/) which converts Markdown files into an electronic book (PDF, EPUB, and MOBI file format).
- You can also incorporate code into Markdown (R Markdown, e.g.).

## Example of Markdown > HTML: Our GitHub page

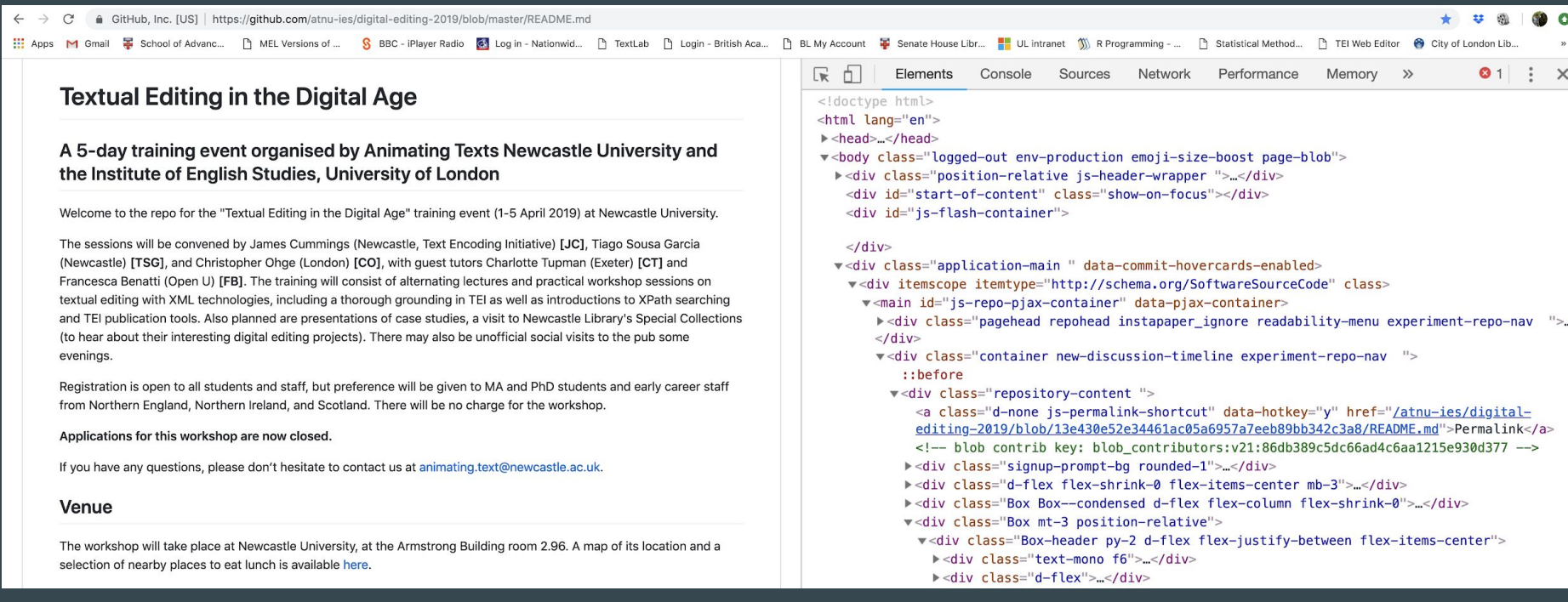

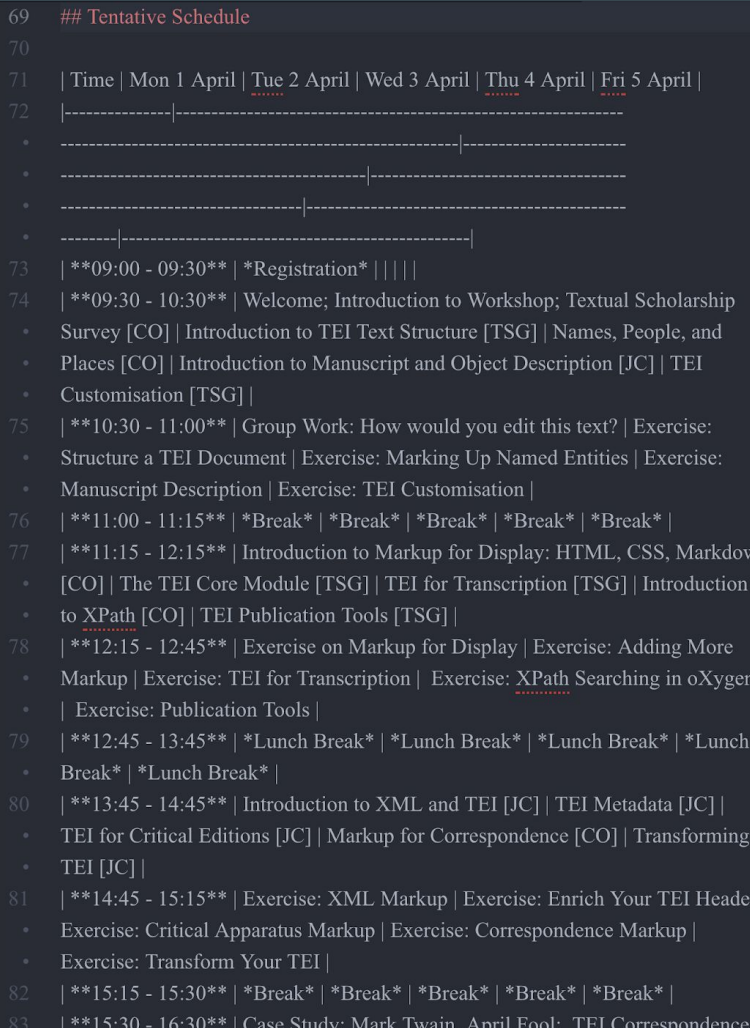

Personography, and Network Graphs [CO] | Case Study: Encoding Ancient

- <h2 id="tentative-schedule">Tentative Schedule</h2>
- <table>
- 
- <tr class="header">
- <th>Time</th>
- <th>Mon 1 April</th>
- $\text{th}$ -Tue 2 April $\text{th}$ -
- <th>Wed 3 April</th>
- <th>Thu 4 April</th>
- <th>Fri 5 April</th>
- 
- $\langle$ thead>
- <tbody>
- <tr class="odd">
- <td><strong>09:00 09:30</strong></td>
- <td><em>Registration</em></td>
- $<$ td> $<$ /td>
- $<$ td> $<$ /td>
- $<$ td> $<$ /td>
- $<$ td> $<$ /td>
- $\langle t$ r>
- <tr class="even">
- <td><strong>09:30 10:30</strong></td>
- <td>Welcome; Introduction to Workshop; Textual Scholarship Survey [CO]</td>
- <td>Introduction to TEI Text Structure [TSG]</td>
- <td>Names, People, and Places [CO]</td>
- <td>Introduction to Manuscript and Object Description [JC]</td>
- <td>TEI Customisation [TSG]</td>
- $\langle tr \rangle$
- <tr class="odd">
- <td><strong>10:30 11:00</strong></td>
- <td>Group Work: How would you edit this text?</td>
- <td>Exercise: Structure a TEI Document</td>
- <td>Exercise: Marking Up Named Entities</td>

#### Markdown > HTML & CSS

\* \* \* \* 0

#### GitHub, Inc. [US] | https://github.com/atnu-ies/digital-editing-2019/blob/master/README.md  $\leftarrow$   $\rightarrow$  C

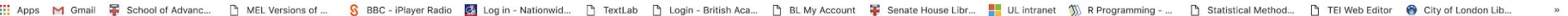

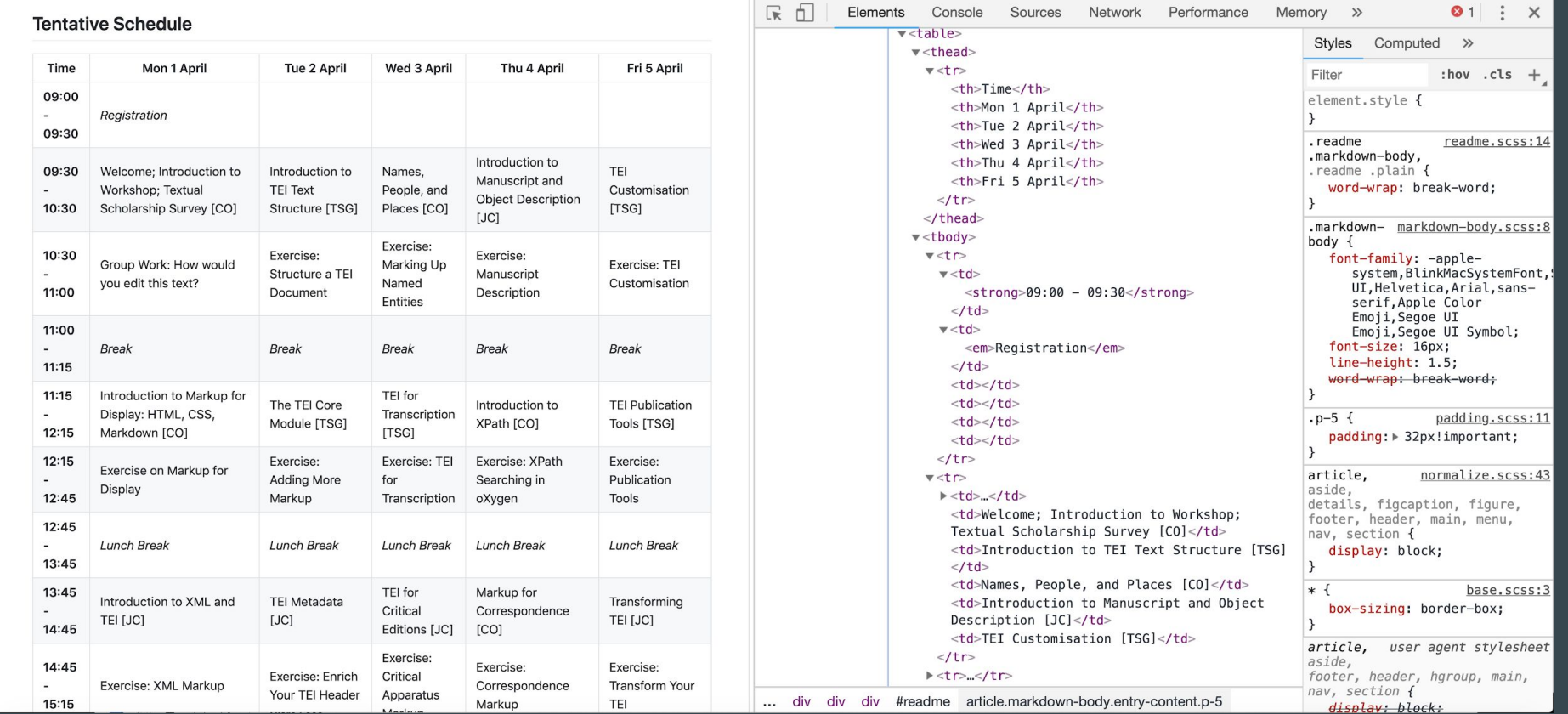

#### Markdown > HTML & CSS

 $+ 1$  $\mathfrak{m}$   $\bullet$ 

: Apps M Gmail 몰 School of Advanc... □ MEL Versions of ... S BBC - iPlayer Radio B Log in - Nationwid... □ BextLab □ Qugin - British Aca... □ BL My Account 몰 Senate House Libr... ■ UL intranet 1)), R Programming - ... □  $\boldsymbol{\omega}$ 

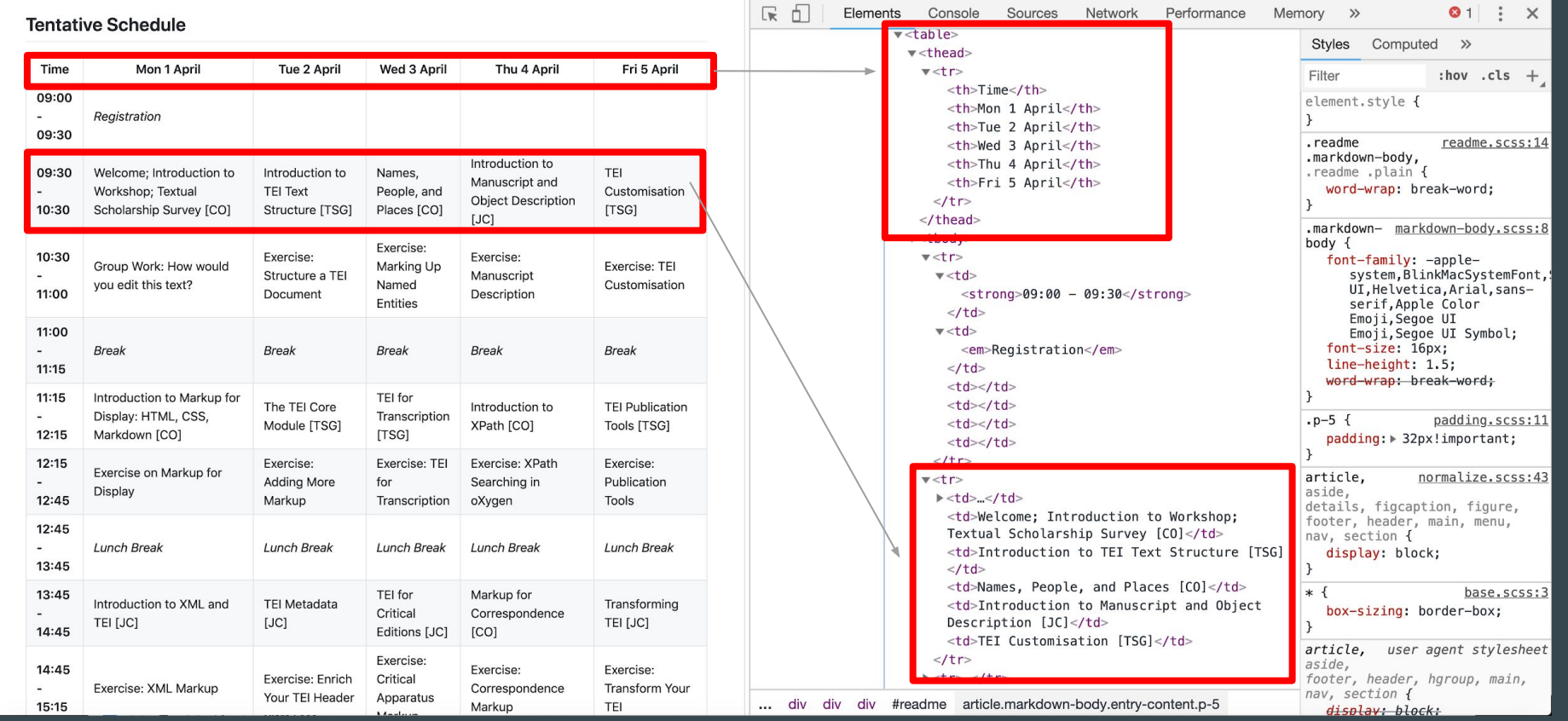

### HTML v. CSS

HTML is the tag set that **describes** the text elements. In other words, the **content** and **structure** of the page.

CSS stands for Cascading Style Sheets. In other words, the **style** and **design** of the page. CSS tells the web browser how the final product should look (margins, font styles, font sizes, colors, padding, visual effects). It is both a compliment and complement to HTML: it makes your HTML output look better; and, you can use CSS in an HTML or XML file, but you cannot use HTML or XML in a CSS file.

CSS **saves a lot of work** because it can set the layout of multiple web pages all at once.

#### HTML v. CSS

Stylesheets are typically saved as external .css files, but sometimes you might want to input CSS directly into XML (especially if you are working on diplomatic editing) or in XSLT processing instructions. Or you may use an internal stylesheet (say, if you're only working on a single file).

There are still good reasons to try to keep your HTML as semantic as possible. To wit:

- Controls layouts
- Better for interoperability
- Better for search engine optimisation.

## HTML and CSS basic syntax

#### HTML

Start tag End tag <h1>Moby-Dick</h1>

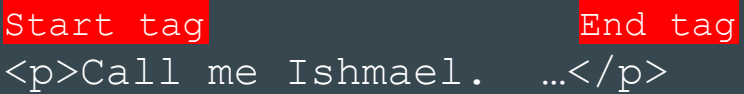

#### <tag>Content</tag>
Selector {property:value}

**CSS** 

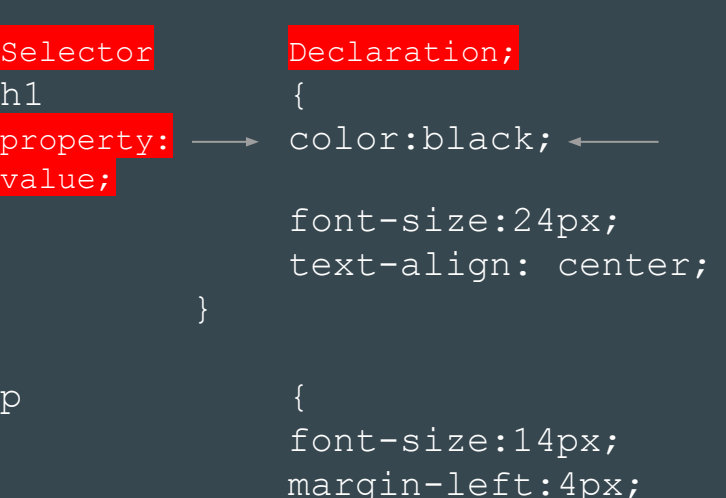

### How to link your CSS?

#### Simple! Just include the following line in your HTML or Markdown file.  $\left\langle \text{htm1}\right\rangle$

```
<head>
```
#### <link rel="stylesheet" type="text/css" href="mystyle.css">

</head> …  $\langle$ /html $\rangle$ 

```
\lehead>
```
- <link rel="stylesheet" type="text/css" href="mystyle.css">
- $<$ /head>

```
# Moby-Dick
```

```
## By Herman Melville
```

```
## Chapter 1
```

```
Call me Ishamel.
```

```
Moby-Dick
```
#### **By Herman Melville**

```
Chapter 1
```
Call me Ishamel.

## mystyle.css

background-color: lightblue;

- padding: 50px;
- border-width: 50px;
- 
- 
- 
- text-align: center;
- font-size: 24px;
- font-style: italic;
- font-family: cursive;
- 
- 
- 
- text-align: center;
- font-size: 18px;
- font-family: serif;
- 
- 
- 
- font-size: 14px;
- font-family: serif;
- margin-top: 100px;
- margin-bottom: 100px;
- margin-right: 150px;
- margin-left: 80px;
- 
- 

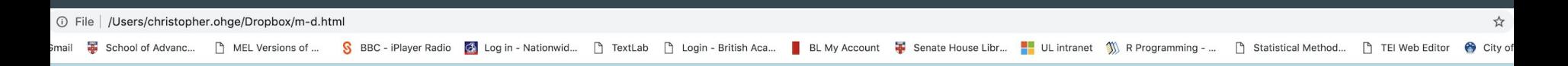

Moby-Díck

**By Herman Melville** 

**Chapter 1** 

Call me Ishamel.

#### What CSS can't do

- Move elements to new locations
- Transform element content to create new content

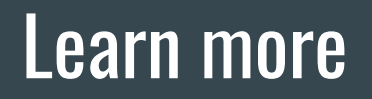

Markdown:<https://github.com/adam-p/markdown-here/wiki/Markdown-Cheatsheet>

HTML:<https://www.w3schools.com/html/default.asp>

CSS: <https://www.w3schools.com/css/default.asp>

## Let's practice!